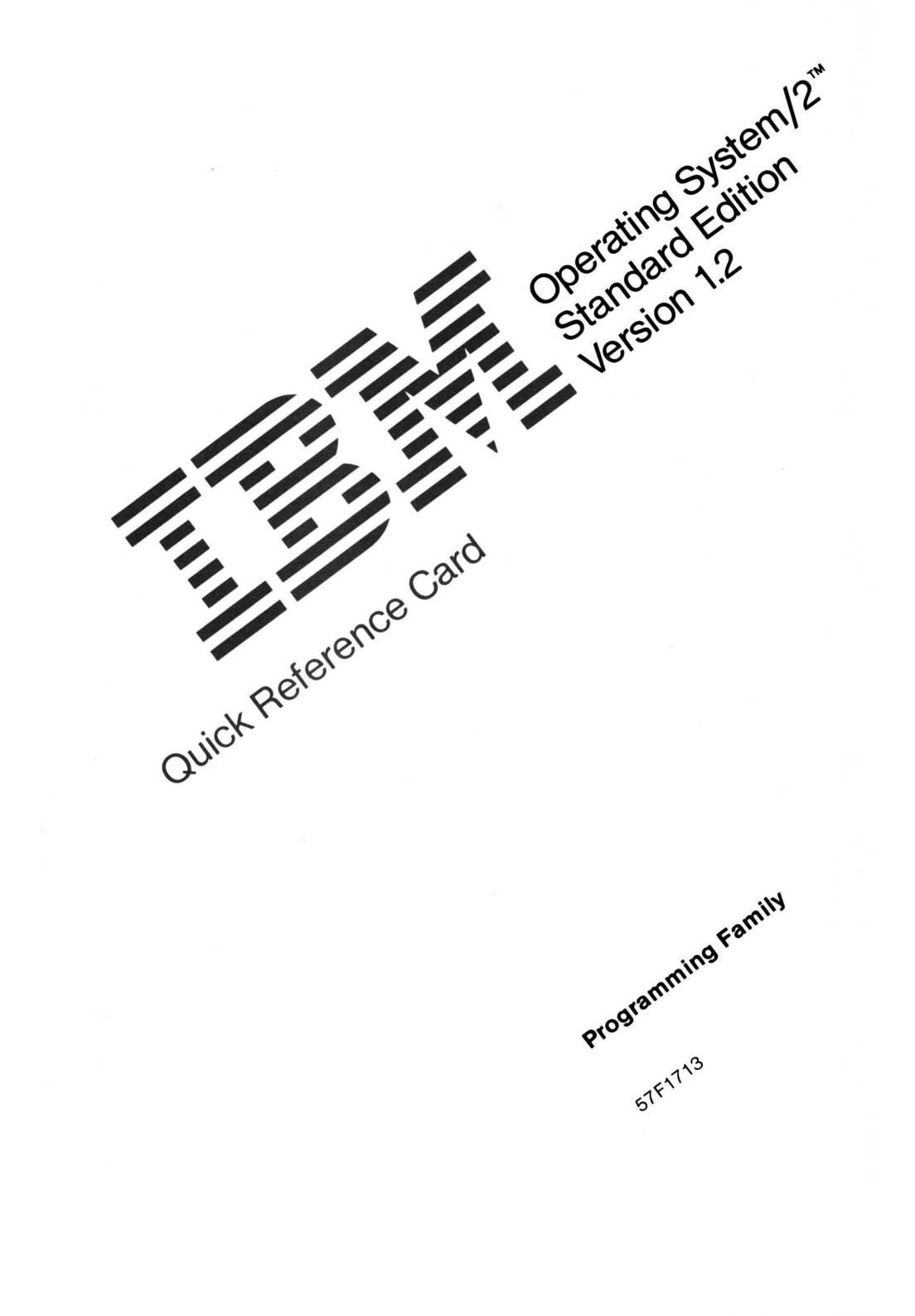

## File Manager Keys

| Task                                                                                 | Keyboard                                                       | Mouse                               |
|--------------------------------------------------------------------------------------|----------------------------------------------------------------|-------------------------------------|
| Change drives in Tree.                                                               | Ctrl+drive<br>letter                                           | Double-click on drive icon          |
| Expand one level of subdirectories in Tree                                           | +                                                              | Click on +                          |
| Expand branch in Tree                                                                | ٠                                                              |                                     |
| Collapse branch in Tree.                                                             | -                                                              | Click on -                          |
| Expand all directories in Tree.                                                      | Ctrl+*                                                         |                                     |
| Select root directory (\) in Tree.                                                   | Ctrl+Home<br>(or \)                                            |                                     |
| Select last subdirectory of last directory in Tree.                                  | Ctrl+End                                                       |                                     |
| Open directory window.                                                               | Enter                                                          | Double-click on direc-<br>tory name |
| Go to or from System Menu of directory window.                                       | Ctrl+-                                                         |                                     |
| Move directory window or Directory Tree<br>window.                                   | Ctrl+F7                                                        | Drag window title bar               |
| Size directory window or Directory Tree window.                                      | Ctrl+F8                                                        | Drag window border                  |
| Close directory window or Directory Tree<br>window.                                  | Ctrl+F4                                                        | Double-click on 🖃                   |
| Switch to next directory window or Directory Tree window.                            | Ctrl+F6                                                        | Click on window                     |
| Tile all directory windows or Directory Tree window.                                 | Shift+F4                                                       |                                     |
| Cascade all directory windows or Directory Tree window.                              | Shift+F5                                                       |                                     |
| Refresh the contents of all directory windows or<br>Directory Tree window.           | F5                                                             |                                     |
| Delete selected files.                                                               | Del                                                            |                                     |
| Print selected files.                                                                | Shift+Print<br>Screen(PrtSc)                                   |                                     |
| Select one file.                                                                     | ,                                                              | Click on file name                  |
| Select several files.                                                                | Spacebar<br>on each<br>one                                     | Ctrl+click on each file             |
| Select a range of files from cursor's current posi-<br>tion to file you click on.    |                                                                | Shift+click                         |
| Select a range of files from the cursor's current position to cursor's new position. | Shift+arrow<br>key or<br>Shift+Home,<br>End,<br>PgUp,<br>PgDn. |                                     |
| Select everything in directory window.                                               | Ctrl+/                                                         |                                     |
| Undo last selection.                                                                 | Alt + Backspac                                                 | Ce                                  |
| Deselect all but one file in directory window.                                       | Ctrl+\                                                         |                                     |

| Task                                                     | Keyboard                                 | Mouse                          |
|----------------------------------------------------------|------------------------------------------|--------------------------------|
| Select range, do not deselect others in range.           | Enter Add<br>mode;press<br>Shift + Space | Shift+Ctrl+click<br>bar        |
| Deselect all files except the one you move<br>cursor to. | Ctrl+Shift+a<br>key                      | rrow                           |
| Move files or directories                                | F7                                       | Drag files or directo-<br>ries |
| Copy files or directories                                | F8                                       | Drag files or directo-<br>ries |
| Display Name view of directory window                    | Shift+F1                                 | Click on Name                  |
| Display File Details view of directory window            | Shift+F2                                 | Click on File details          |
| Display Icon view of directory window                    | Shift+F3                                 | Click on Icon                  |

## System Editor Keys

| Task                                                                                                    | Keyboard                 | Mouse |  |
|----------------------------------------------------------------------------------------------------|--------------------------|-------|--|
| Move cursor to beginning of next word.                                                                                                    | Ctrl + →                 |       |  |
| Move cursor to beginning of previous word.                                                                                                    | Ctrl + ←                 |       |  |
| Move cursor to beginning of current line.                                                                                                    | Home                     |       |  |
| Move cursor to end of the next word.                                                                                                    | End                      |       |  |
| Display Find window to search for or change text.                                                                                                   | Ctrl + F                 |       |  |
| Switch between insert and typeover mode.                                                                                                    | Ins                      |       |  |
| Delete marked text, delete character to the right<br>of cursor in unmarked text, or join two lines<br>while cursor is at the end of the first line. | Del or<br>Back-<br>space |       |  |

# Command Prompt Keys (KEYS ON)

| Task                                                                     | Keyboard Mouse |
|--------------------------------------------------------------------------|----------------|
| Enter command and stack it for use with $\uparrow$ or $\downarrow$ keys. | Enter          |
| Clear command line                                                       | Esc            |
| Insert characters.                                                       | Ins            |
| Delete characters.                                                       | Del            |
| Move cursor to first character in command line.                          | Home           |
| Move cursor to last character in command line.                           | End            |
| Display previous command in queue.                                       | Ť              |
| Display next command in queue.                                           | Ļ              |
| Move cursor left.                                                        | ←              |
| Move cursor right.                                                       | <b>→</b>       |

| Task                                                               | Keyboard Mouse |
|--------------------------------------------------------------------|----------------|
| Move cursor to beginning of a word.                                | Ctrl+←         |
| Move cursor to beginning of next word                              | Ctrl+→         |
| Delete character from beginning of command line to left of cursor. | Ctrl + Home    |
| Delete character from cursor position to end of the line.          | Ctrl + End     |

# Command Prompt Keys (KEYS OFF)

| Task                                                               | Keyboard | Mouse |
|--------------------------------------------------------------------|----------|-------|
| Enter command.                                                     | Enter    |       |
| Cancel command.                                                    | Esc      |       |
| Display last entry you typed one character at a time.              | F1       |       |
| Display all characters up to the one you type – after pressing F2. | F2       |       |
| Display entry again.                                               | F3       |       |
| Delete all characters before the one you type – after pressing F4. | F4       |       |
| Accept the entry that you edited as the current entry.             | F5       |       |

### lcons

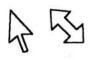

**Pointer.** The symbol displayed on the screen that you move with a pointing device, such as a **mouse**. The pointer is used to point to choices that you can select. Contrast with **cursor**.

**System Menu.** In the Presentation Manager, the pull-down in the top lefthand corner of a window that you use to move and size a window with a

keyboard, and to switch to and close some windows.

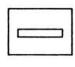

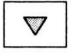

Δ

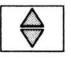

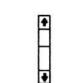

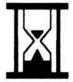

**Maximize.** An icon located in a window on the right side of the title bar. When you select this icon, the program window resides in is maximized (enlarged) so that it fills the entire screen.

Minimize. An icon located in a program window on the right side of the

title bar. When this arrow is selected, the program window it resides in is minimized (reduced) to an icon and moved to the bottom of the screen.

**Restore.** When you select this icon after a sizing action, a window returns to its previous size.

Scroll Bar. A window part that you can use to display more information than can be seen in the window by scrolling through the information vertically or horizontally.

**Processing.** This icon is displayed when the system takes a moment to process data or start some programs.

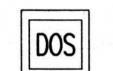

**DOS Command Prompt.** The command prompt used by the IBM Disk Operating System (DOS) to install and run DOS programs.

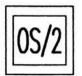

**OS/2 Full-Screen Command Prompt.** The icon used for OS/2 programs that fill the entire screen or that are started from the OS/2 full-screen command prompt.

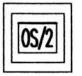

**OS/2 Windowed Command Prompt.** The icon representing OS/2 programs that are running in text windows or that were started from the OS/2 windowed command prompt.

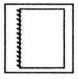

**OS/2 Command Reference.** A program used to display information about OS/2 commands, including their purpose, syntax diagrams, and parameters.

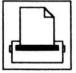

**Print Manager** A program used for checking the status of print jobs. You can use the functions in its window to prioritize, reprint, and cancel print jobs. You can also use it to hold and release jobs and queues.

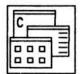

Desktop Manager. A program that lists OS/2 program groups.

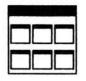

**Program Group** A list of programs installed on the system. OS/2 programs can be added, started, changed, and deleted within a group. Programs can be copied or moved between groups.

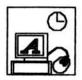

**Control Panel.** A program used to set up user preferences that apply across the system.

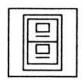

File Manager. A program used to manage files and directories and print files.

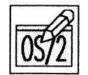

System Editor A program used to create and edit files. For more information about the program, see Using Advanced Features.

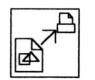

**Print Picture.** A program used to print pictures or to adjust the layout of a picture before printing it.

**Display Picture.** A program used to display pictures either interactively or automatically in sequence.

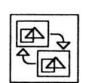

4

**Convert Picture.** A program used to convert picture, symbol set, or font files.

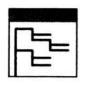

Directory Tree. A minimized view of the Directory Tree window.

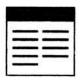

Directory Window. A minimized view of an open directory window.

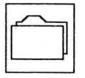

Directory. A group that contains files on a disk.

File. A named set of records stored or processed as a unit.

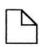

**Program File.** A file that specifies one or more actions to be taken by a computer program at processing time. When program files are selected in the File Manager they start and run programs. (Contrast with data files.)

**Multiple Files.** An icon representing multiple files that are being dragged from one place to another.

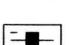

Х

Drive. A drive located in the top portion of the Directory Tree window.

**Text Cursor.** A vertical bar blinking in an entry field to indicate where typed input will appear.

**Check Box.** A symbol displayed on the screen used to indicate multiplechoice selections. When you select a choice, an "X" appears in the check box before that choice.

Radio Button. A symbol to the left of a choice in a list from which only one can be selected. Contrast with check box.

**Pushbutton.** When you select a pushbutton, the action described on the pushbutton is processed immediately.

## Keys

The + between key names means that the keys must be pressed and held down in the order shown and released together.

### System Keys

| Task                                                       | Keyboard    | Mouse                                 |
|------------------------------------------------------------|-------------|---------------------------------------|
| Place information you select or type into the<br>computer. | Enter       | Click or double-click on the choice.  |
| Switch to next windowed program.                           | Alt+tab     | Click on window                       |
| Switch to next program (including full-screen programs).   | Alt+Esc     |                                       |
| Switch to Task List.                                       | Ctrl+Esc    | Double-click on blank part of screen. |
| Reset the system.                                          | Ctrl+Alt+De | I                                     |

### Window Keys

| Task                                                                             | Keyboard                         | Mouse                                         |
|----------------------------------------------------------------------------------|----------------------------------|-----------------------------------------------|
| Go to or from System Menu.                                                       | Shift+Esc<br>or                  | Click on 🖃                                    |
|                                                                                  | Alt+spacebar                     |                                               |
| Go to or from System Menu of text window (OS/2 windowed command prompt windows). | Shift+Esc                        |                                               |
| Go to or from action bar.                                                        | F10 or Alt                       |                                               |
| Move among choices.                                                              | †, ↓, →, or<br>←                 | Click on choices                              |
| Scroll one line in list.                                                         | ↓ or ↑                           | Click on ↓ or ↑ on the scroll bar.            |
| Scroll contents of window up one page.                                           | Page Up<br>(PgUp)                | Click on scroll bar<br>above slider box       |
| Scroll contents of window down one page.                                         | Page<br>Down<br>(PgDn)           | Click on scroll bar<br>below slider box       |
| Scroll contents of window left one page.                                         | Ctrl+Page<br>Up (PgUp)           | Click on scroll bar to<br>left of slider box  |
| Scroll contents of window right one page.                                        | Ctrl+Page<br>Down<br>(PgDn)      | Click on scroll bar to<br>right of slider box |
| Select first choice in list.                                                     | Home                             |                                               |
| Select last choice in list.                                                      | End                              |                                               |
| Select next list entry whose name starts with a certain letter.                  | First letter<br>of entry<br>name |                                               |

| Task                                                                                                    | Keyboard                                       | Mouse                                                                 |
|----------------------------------------------------------------------------------------------------|------------------------------------------------|-----------------------------------------------------------------------|
| Move window.                                                                                                    | Alt+F7                                         | Drag window title bar                                                 |
| Size window.                                                                                                    | Alt+F8                                         | Drag window border                                                    |
| Minimize window.                                                                                                 | Alt+F9                                         | Click on                                                              |
| Maximize window.                                                                                                 | Alt+F10                                        | Click on <b>a</b> or<br>double-click on title<br>bar of window.       |
| Restore window.                                                                                                  | Alt+F5                                         | Click on 💮 or<br>double-click on title<br>bar of maximized<br>window. |
| Close window.                                                                                                    | F3 or<br>Alt+F4                                | Double-click on<br>System Menu icon.                                  |
| Get help.                                                                                                    | F1                                             | Hold mouse button<br>down over choice and<br>press F1                 |
| Get keys help (while in help).                                                                                   | F9                                             | Click on <b>F9 = Keys</b>                                             |
| Get index help (while in help).                                                                                  | F11 or<br>Alt+F1                               | Click on Help index                                                   |
| Switch between help and program.                                                                                 | Alt+F6                                         | Click on window                                                       |
| Move to another group of fields.                                                                                 | Tab key                                        | Click on group                                                        |
| Set check box on/off.                                                                                            | Spacebar                                       | Click on check box                                                    |
| Remove pop-up window.                                                                                            | Esc                                            | Click on Cancel                                                       |
| Complete pop-up window.                                                                                          | Enter                                          | Click on <b>Enter</b> or equivalent choice.                           |
| Move between entry fields.                                                                                       | ↑, ↓, →, ←,<br>or<br>Shift+Tab                 | Click on field.                                                       |
| Select beginning of field or line.                                                                               | Home or<br>Ctrl+←                              |                                                                       |
| Select end of field or line.                                                                                     | End or<br>Ctrl+→                               |                                                                       |
| Delete character to the right of the cursor or<br>delete selected text completely.                               | Del                                            |                                                                       |
| Delete character to left of cursor.                                                                              | Left arrow<br>delete key<br>(Backspace<br>key) |                                                                       |
| Erase to end of field                                                                                            | Ctrl+Del                                       |                                                                       |
| Select text in field.                                                                                            | Shift+arrow<br>keys                            | Shift+drag                                                            |
| Move selected text to Clipboard.                                                                                 | Shift+Del                                      |                                                                       |
| Copy selected text to clipboard.                                                                                 | Ctrl+Ins                                       |                                                                       |
| Copy selected text from clipboard to cursor posi-<br>tion or replace selected text with Clipboard con-<br>tents. | Shift+Ins                                      |                                                                       |